## Navigating DualEnroll

## Create an Account and Complete Application

- If you have not created a DualEnroll account previously, please visit
  rcbc.dualenroll.com. If you already have an account, please move to the "Begin Course Registration" section
- Click "Create my Account"
- Complete the Account Form
- NOTE Account information, including email address, should be the information for the **student** registering. If using a high school email, make sure it can receive mail from outside of the school district.
- Confirm your account by either email or text using the activation code/link provided by DualEnroll (*if using email*, *be sure to check spam/junk folders*).
- Complete student profile, demographics, terms & conditions, FERPA disclosure, parent/guardian information and high school information – this is your application to RCBC!
- Once completed, you will be directed to the **"Courses"** area to begin registration.

## **Begin Course Registration**

- If you are registering on a different date than your application, make sure to log into **rcbc.dualenroll.com** and click **"Courses"** from the top menu.
- Review the course options listed for your school and click your choice to start the registration process.
- Click the "Begin Registration" button for the course section you are interested in registering for <u>(enrollment is not complete at</u> <u>this step, but it is the last step</u> <u>for the student)</u>.
- A notification box will appear asking if you would like to Request Another Class, View Current Status or Logout. Choose "Request Another Class" if you would like to register for more than one course.

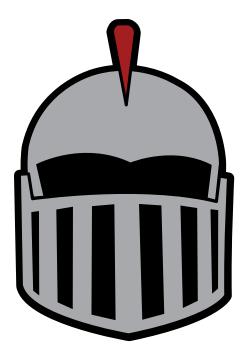

## High School and Parent/ Guardian Consent and Payment

- Once you submit your registration request, notification is sent to your school counselor.
- School counselors review the request and will approve the course if you are eligible.
- If approved, an email notification is sent to your parent/guardian with a special link that will be used to provide consent and payment.
- Once completed, the registration is sent to RCBC for final processing.

**NOTE** – All steps need to be completed before the designated deadline in order for a registration to be processed by RCBC. This includes the student, school counselor and parent/guardian steps. **The college cannot accept late registrations.** 

Please visit **rcbc.edu/cap** for more information or questions.

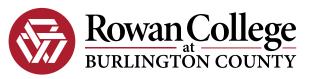